## **myGPRC for Apprentices**

### **myGPRC Account Creation, Forgot Your Username or Password Support**

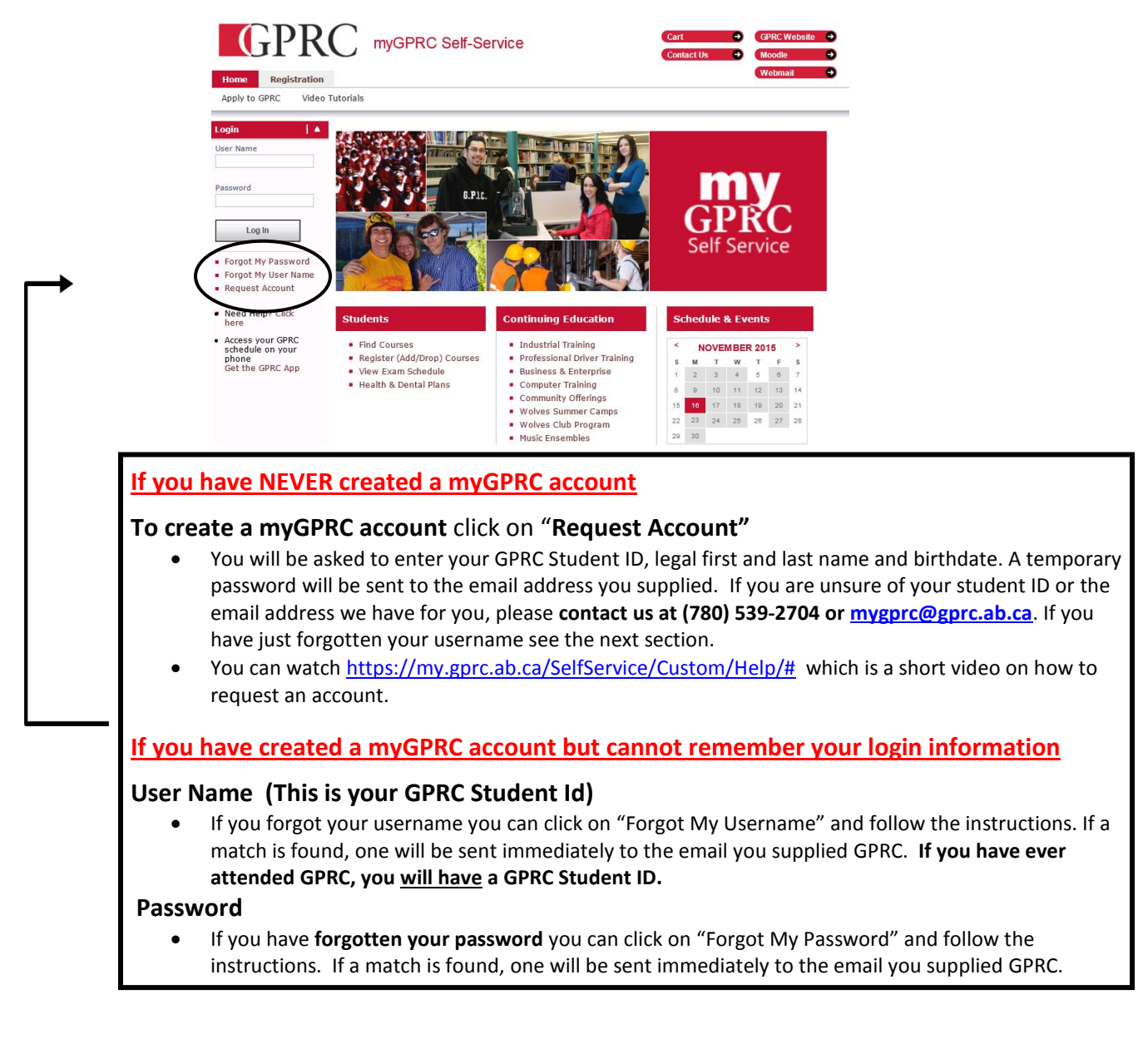

#### **GPRC Student PC Lab Password**

If you have **forgotten your password** for the GPRC Student account, **which** is different from your myGPRC account**,** you can quickly change the password from within myGPRC. From the main page choose **My Profile**, then **Account Information**, then from the side bar choose **PC Lab / Moodle Account** to easily update.

**Need More Help? myGPRC : (780) 539-2704 or [mygprc@gprc.ab.ca](mailto:mygprc@gprc.ab.ca) PC Lab Helpdesk: (780) 539-2933 or [helpdesk@gprc.ab.ca](mailto:helpdesk@gprc.ab.ca) T2202A Financial Support: (780) 539-2026 or<ar@gprc.ab.ca> Grades: Check your MTS account for Eligibility and Grades Registration Process: [www.gprc.ab.ca/programs/apprenticeship.html](https://www.gprc.ab.ca/programs/apprenticeship.html)**

# **myGPRC for Apprentices and Credit Students**

## **Getting a T2202A For Income Tax Purposes**

### **NOTE: T2202A's will be available the last day of February for the previous tax year**

- 1. From our website, [www.gprc.ab.ca,](http://www.gprc.ab.ca/) you can choose the myGPRC link in the upper right hand corner to access myGPRC or go directly to [my.gprc.ab.ca.](https://my.gprc.ab.ca/SelfService/Home.aspx)
- 2. Enter your username and password to sign on. Your username is your 7 digit GPRC student id number that you can find on your id card.

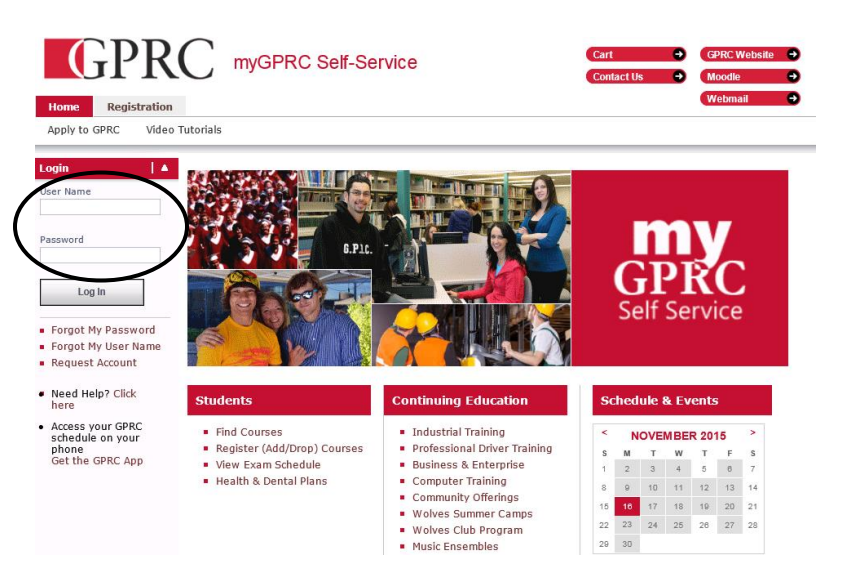

3. Once you have logged on click on **My Finances**.

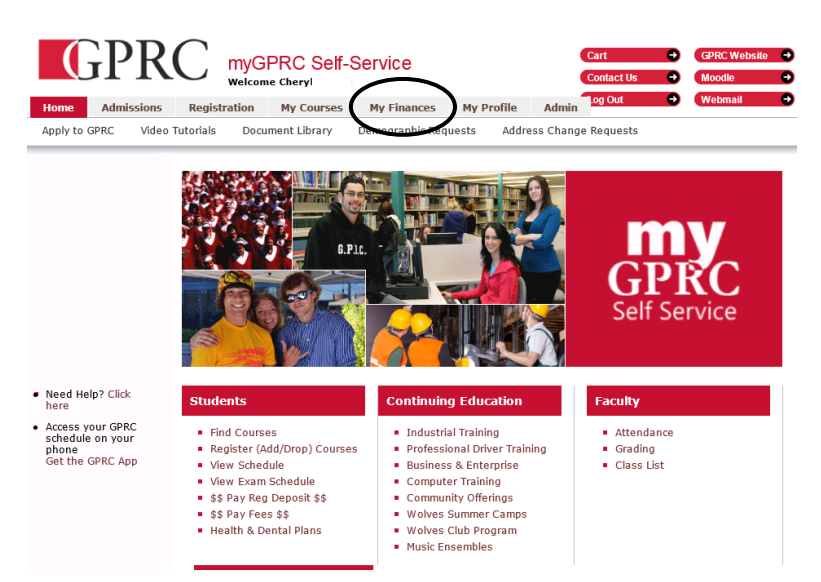

4. Under My Finances you will find a heading, **T2202A Tax Forms**. Choose this option to find a copy of your T2202A that can be opened and printed.

| Home      | <b>Admissions</b> | <b>Registration</b>                 | <b>My Courses</b> | <b>My Finances</b>         | <b>My Profile</b> | <b>Admin</b> |
|-----------|-------------------|-------------------------------------|-------------------|----------------------------|-------------------|--------------|
| Statement |                   | Estimated Fees [ T2202A Tax Forms ] |                   | <b>Bursary Application</b> |                   |              |

S:\Apprenticeship\Quick Reference to myGPRC Account.docx